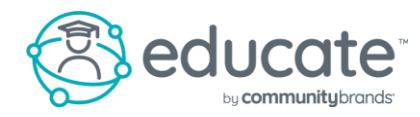

## Educate Household Portal: Introduction for families

The Household Portal is a website used by families to view school and student specific information. To access the website, go to [https://educate.tads.com](https://educate.tads.com/) and Sign In with your Username and Password. If you do not recall your password, you can click the Forgot Password? link, or connect with your school to have it reset.

The **Home** page provides a quick overview of school and basic student information right when you log in. You can customize your view by clicking and dragging the sections, or widgets, to their desired locations. The Home page can always be accessed by clicking the Home button at the top of your screen.

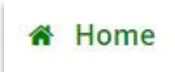

The Students page provides additional and more detailed student information than displayed on the Home page. To access the Students page, click School at the top of your screen, and then select Students from the dropdown options. Student information is broken into three sections on this page: Academic, Schedule, and Demographic. Click the section you are interested in for further options, such as Academic for Assignments or Report Cards.

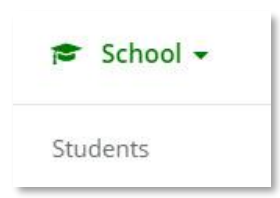

The Accounts page displays demographic information for yourself and your household and can be located by clicking your name in the upper left-hand corner and selecting Account from the dropdown options.

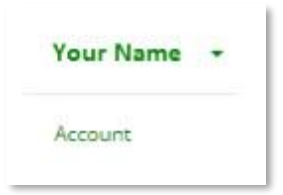

Cafeteria balances can be found directly on the Home page, or by clicking School at the top of your screen and selecting Cafeteria from the dropdown options. If your school allows online credit card payments, you can also make a payment by clicking the Make a Payment button.

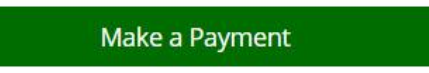

You can access Frequently Asked Questions by clicking the green Support button in the right of your screen. *Please Note: If you are unable to view or edit specific information, it may be that your school does not currently have this feature enabled, or your security settings may need to be adjusted. For more information on when this will be available, or to have your security permissions adjusted, you will need to contact your school.*